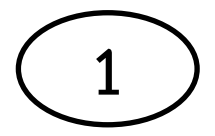

## **คู่มือการบ ารุงรักษาคอมพิวเตอร์เบื้องต้น วิธีลบไฟล์ขยะ %temp%**

ให้คลิกปุ่ม Start เปิดหน้าต่าง Run ขึ้นมา แล้วพิมพ์คำว่า %temp% กด OK

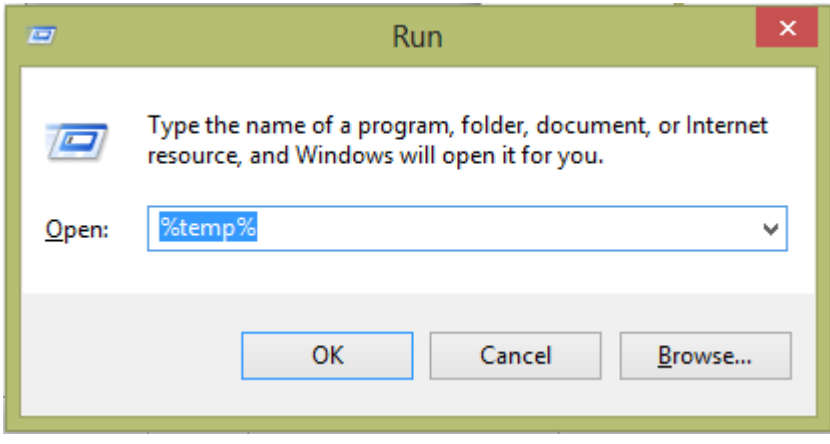

ระบบจะเปิดโฟลเดอร์ที่เก็บ Temp.file ให้ลบไฟล์หรือโฟลเดอร์ย่อยทั้งหมดในโฟลเดอร์เหล่านี้โดยกด Ctrl+A แล้ว Delete

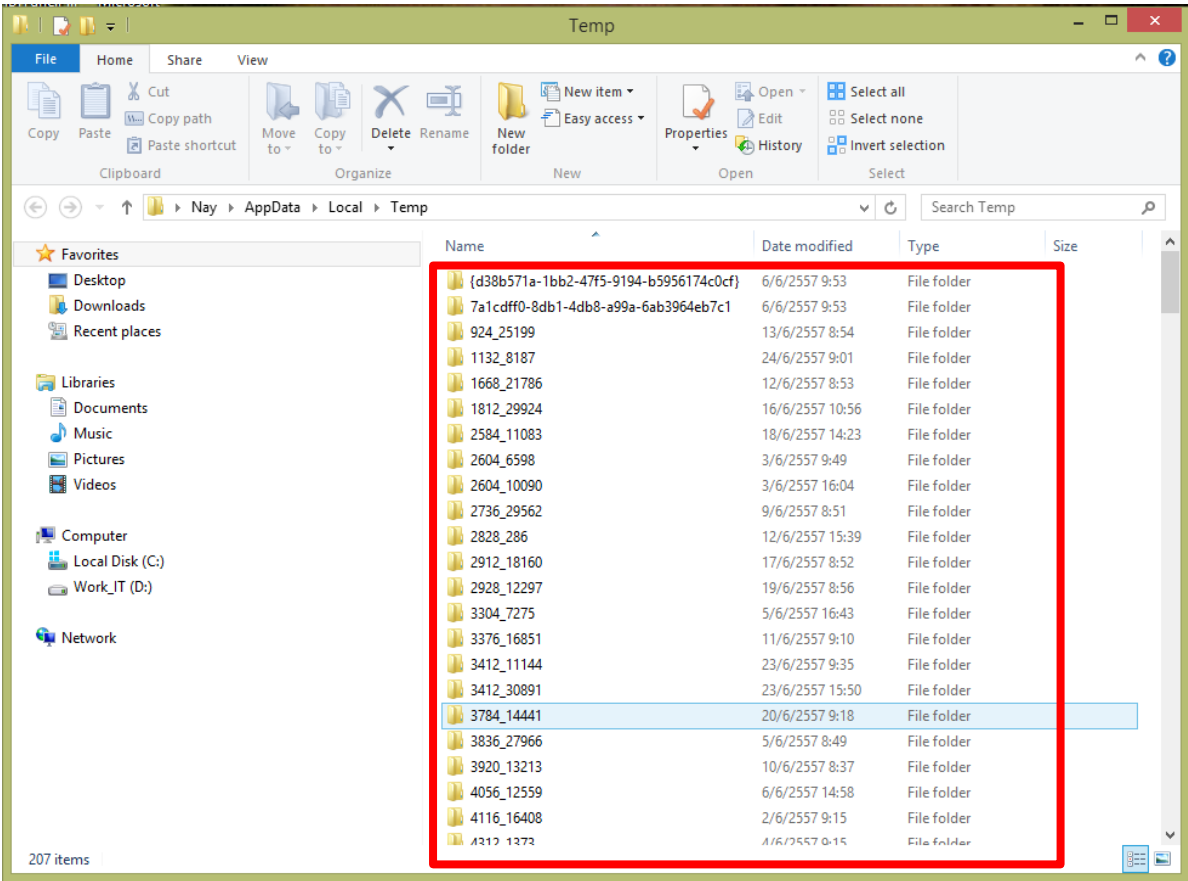